# Web履修システム操作説明書

2013年度後期

卒業までの学習予定、単位取得の計画を考え、「学生便覧」、「科目概要」、「履修登録に関する注意事項」、 をよく読み、履修条件、卒業要件等を十分理解した上で登録を開始してください。

## Web履修登録の流れ

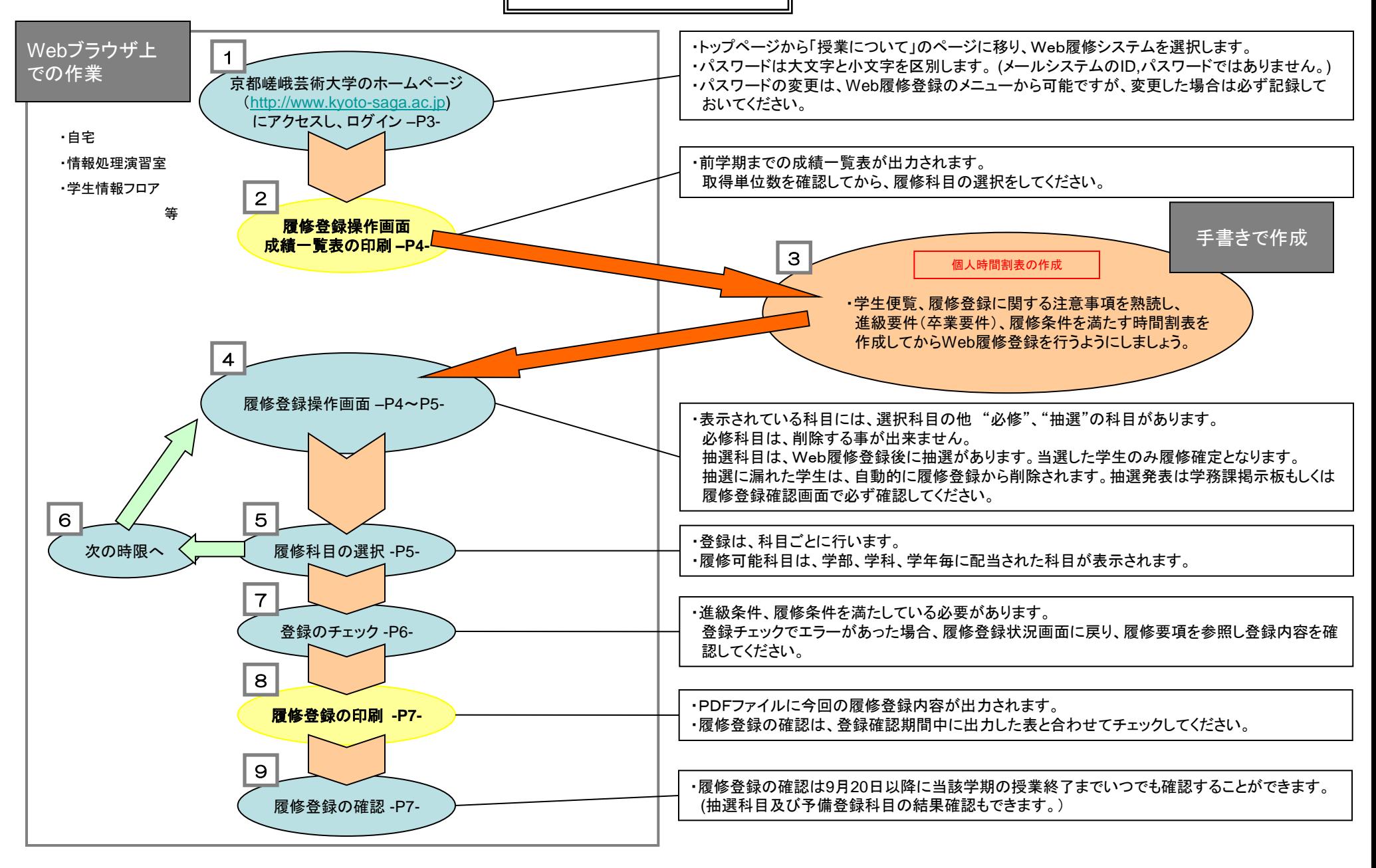

## 履修登録にあたっての準備

・学生証

・授業時間割(ガイダンスにて配布) ※HPからもダウンロードができます(PDFファイル)

・履修登録に関する注意事項(ガイダンスにて配布) ※HPからもダウンロードができます(PDFファイル)

・今年度の学生便覧・科目概要

<パソコンの設定> ・ブラウザの要件 ①Internet Explrer8 バージョン 8.0.6001.18702 Safari 5.0.4 Firefox 10.0.2 Google Chrome 17.0.963.56

最新の対応状況はログイン画面の学務課からのお知らせを確認してください。 https(http over SSL)に対応しており、設定でSSLが有効となっている事 Cookie対応のブラウザであり、設定でCookieが有効となっている事 JavaScript 対応のブラウザであり、設定でJavaScriptが有効となっている事

☆ Adobe Reader 履修登録の印字、成績一覧表で、 Adobe Reader を利用します。 Adobe Readerは、 Adobeホームページからダウンロードできます。

京都嵯峨芸術大学ホームページ [http://www.kyoto-saga.ac.jp](http://www.kyoto-saga.ac.jp/)

Adobeホームページ <http://www.adobe.co.jp/>

[Web履修登録に関するお問い合わせ先] 京都嵯峨芸術大学 学務課 075-864-7867 (平日 9:00~18:00 土曜 9:00~12:00)

ログイン

● 第四章 表都嵯峨芸術大学

大学院·芸術学部·短期大学部

平成21年度前期履修登録について 大学院新2回生

□推奨環境(平成20年12月1日現在)

InternetExolorer 6.0/7.0以上 Macintosh Safari2 1/3.1

kyomu@kyoto-saga.ac.jp<br>075-864-7867

KYOTO SAGA

10万イン<br>- シラバス検索

①京都嵯峨芸術大学ホームページより

大学ホームページ→授業について→ WEB履修システム にアクセス(インターネットにつながっていれば自宅からでも可能です。)

②以下の画面に「ユーザーID」と「パスワード」を入力します。 ユーザーIDとパスワードは、下記を参照してログインしてください。 パスワードを変更している場合は変更後のパスワードを入力してください。

学生証

KYOTO SAGA UNIVERSITY OF ARTS **学科書 B123456** 

尾

芸術子部

観光デザイン学科 氏 名 嵯峨芸 花子 生年月日 1900年7月27日

メニュー画面

左側に、ログインした学生の氏名とメニューが表示されます。 まず、氏名の確認を行ってください。違う名前が表示された場合、速やかに画面を閉じ、 「学務課」まで連絡をお願いします。

ログインが完了すると、以下の画面が表示されます。左側のメニューの履修登録ボタンをクリックし、 履修登録画面へ進んでください。

資格登録ボタンは使用しません。

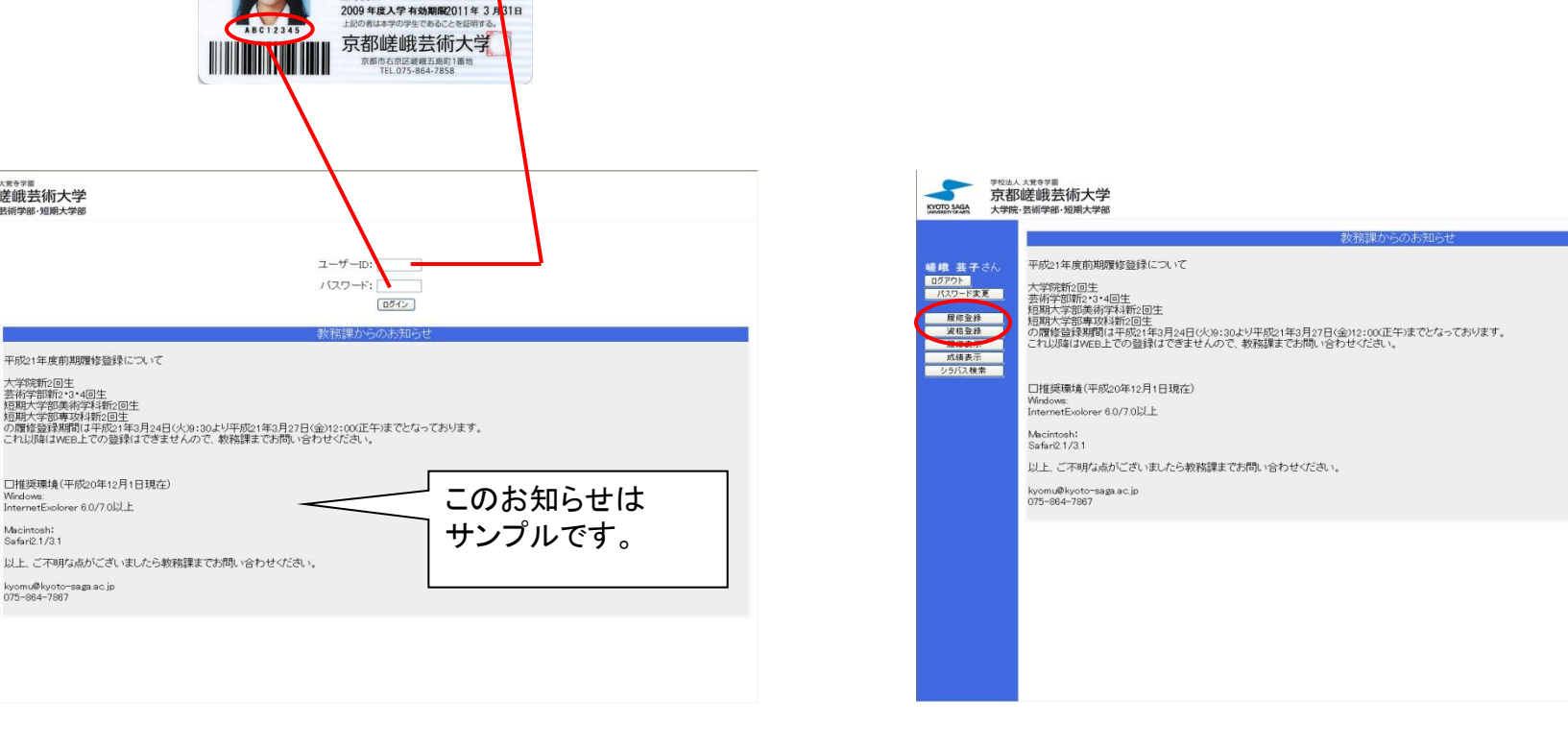

### 履修登録操作画面 1.成績一覧表の印刷

### ・成績表示ボタンで成績一覧表が別ウインドウで開きます。登録作業を開始する前に 現在の取得単位数を確認してください。

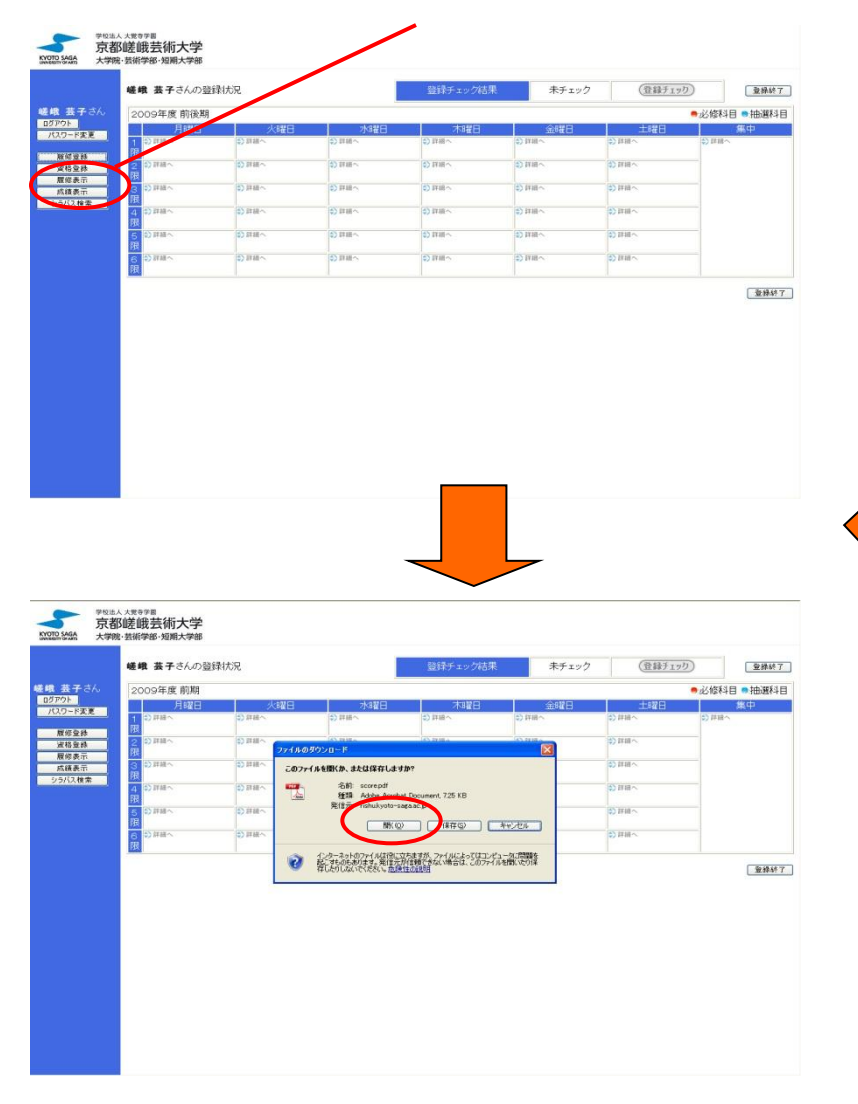

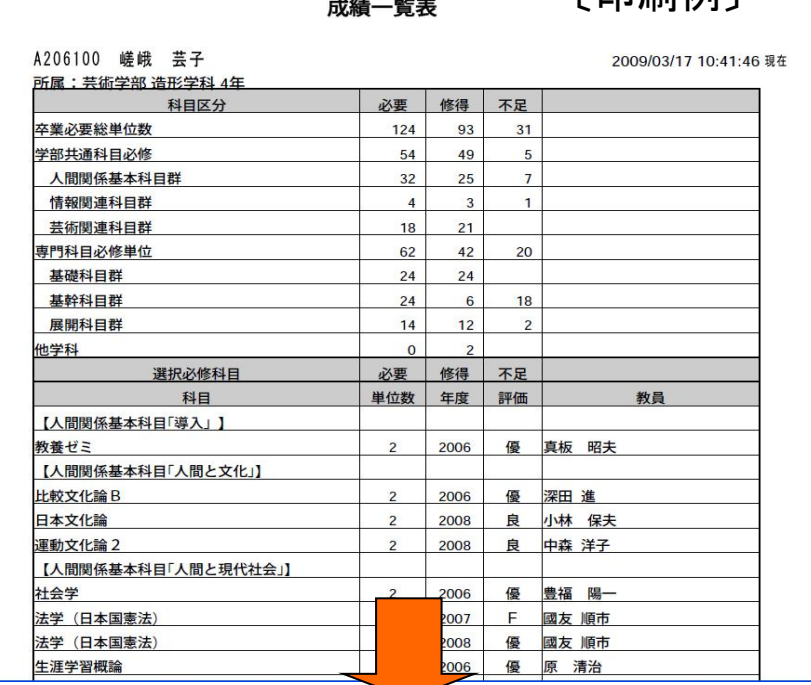

 $\cdots$   $\cdots$ 

〔印刷例〕

AdobeReaderの印刷機能を使用して印刷

\*成績一覧表で不明な点がある場合は、履修登録作業を一時終了して 成績一覧表を印刷し、ログアウトしてから学務課まで来てください。

### <注意>

4

Macintoshの一部のブラウザで成績一覧表の印刷を行った場合、デスクトップに PDFデータ(registration.pdfとscore.pdf)が保存される場合がありますので、 履修登録終了後に必ず確認して削除するようにしてください。

## 履修登録操作画面 2.履修科目の選択

### [授業選択]

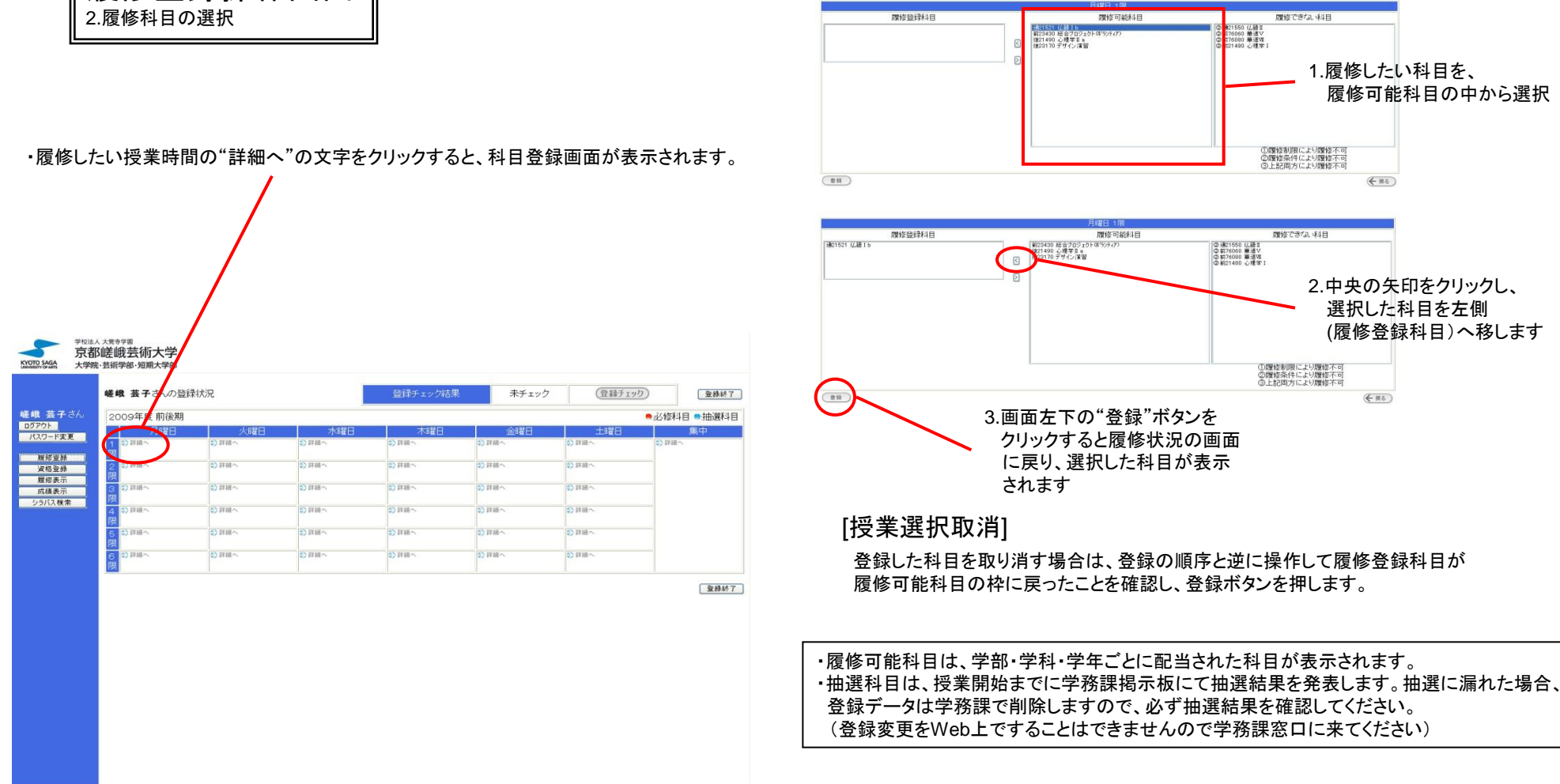

※短期大学部美術学科の学生は火曜日3.4限の演習科目と、水曜日~金曜日3.4限の実習科目も必ず登録してください。 この際、演習と実習は同じ領域になっていることを確認してください。

登録のチェック

学校法人大党寺学園

KYOTO SAGA

**嵯峨 芸子さん**<br><mark>日クアウト</mark><br>- パスワード文更

服修登録

家格登録

服修表示

成績表示 シラバス検索

京都嵯峨芸術大学

大学院·芸術学部·短期大学部

嵯峨 芸子さんの登録状況

2009年度 前期

 $+500$ 

 $\overline{\text{S}}$  in the

道 (4 語 1 b (21521)

画(12330)<br>山本 直樹

as nt co

分群組へ

#### ・履修したい科目を登録したあと、登録チェックのボタンをクリックし、今回登録した履修登録 の内容が履修制限等それぞれの要 件を満たしているかチェックします。

登録チェック結果

□ 運動文化論Ⅰ 61270)<br>中春 洋子

● 前 遠形男門実習皿 油 ● 前 遠形男門実習皿 油 ● 前 遠形専門実習皿 油 ● 前 作品研究項 油画<br>|画の23300<br>|山本 直樹 | 山本 直樹 | 山本 直樹 | 山本 直樹 | 12:5500

山本 直樹

 $\leftrightarrow$  mas.

約目組へ

前画像工学(43140)

面(32330)<br>山本 直樹

**ANTER** 

·新羅へ

### ・芸術学部**(**大学院含む**)**

実習科目の登録チェックと履修制限のチェックを行います

\* 人間関係基本科目の中の「言語と表現」卒業要件6単位以上および「表現の歴史と 理論」2単位以上(仏教文化論・京都文化論)のチェックは反映されませんので、卒業 までに修得するよう、各自十分留意してください。(2010年度以前入学生)

#### ・短大(専攻科含む)

実習科目の登録チェックと履修制限のチェックを行います

\* 1回生終了時にはなるべく不足単位数が卒業(修了) 要件の半分以下にな るよう、履修計画を立ててください。卒業要件は学生便覧を参照してください。

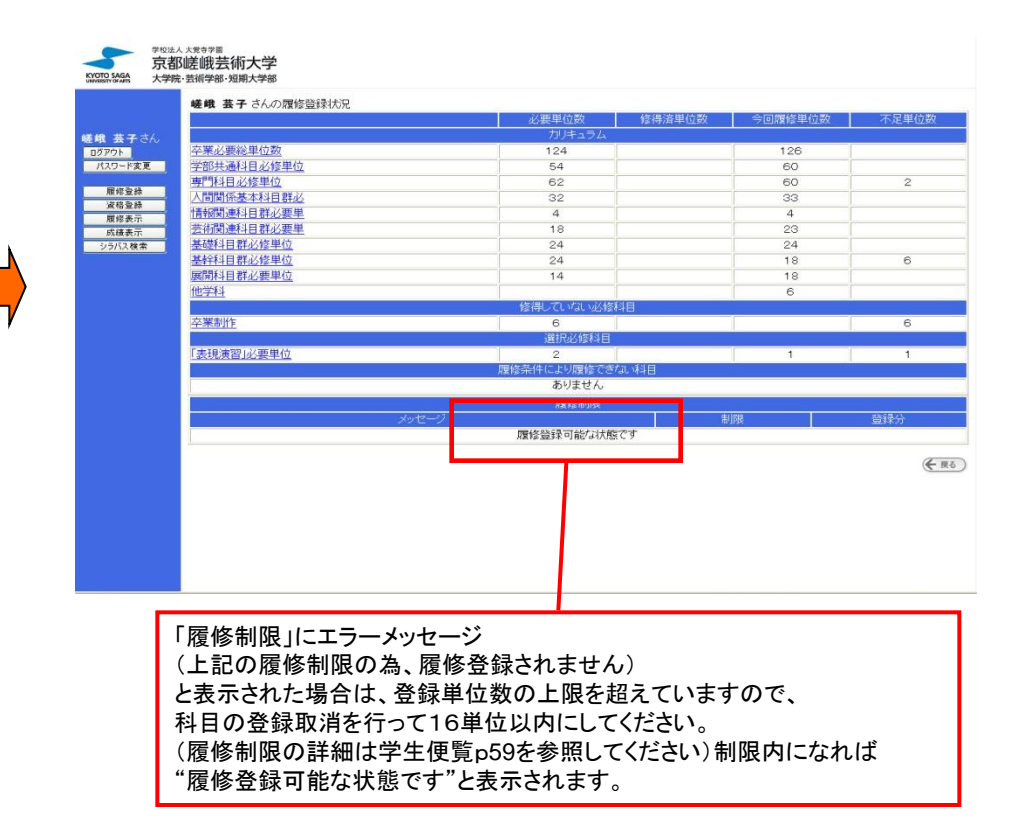

\*卒業要件の単位数計算等は必ず自分でも行ってください。WEBシステムと相違がある場合は必ず学務課に確認するようにしてください。

(登録チェック)

 $S$  FIN

:) 詳細へ

● 必修科目 ●抽選科目

未チェック

新インテリアデザイン論<br>62440)<br>大森 正夫

 $\leftrightarrow$  28.50

山本直樹

**ED IT IR** 

 $\frac{1}{2}$  and  $\frac{1}{2}$ 

\*卒業年次の学生で、登録単位数や卒業単位について不明な点がある場合は履修登録期間から履修登録変更期間終了までに必ず学務課まできてください。

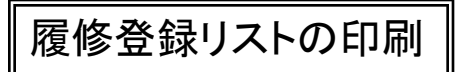

・メニューの履修表示ボタンを押し、今回登録した履修登録の一覧表(履修登録リスト)を、 PDFでダウンロードして印刷します。 印刷したものは各自の控えとして、大切に保管してください。

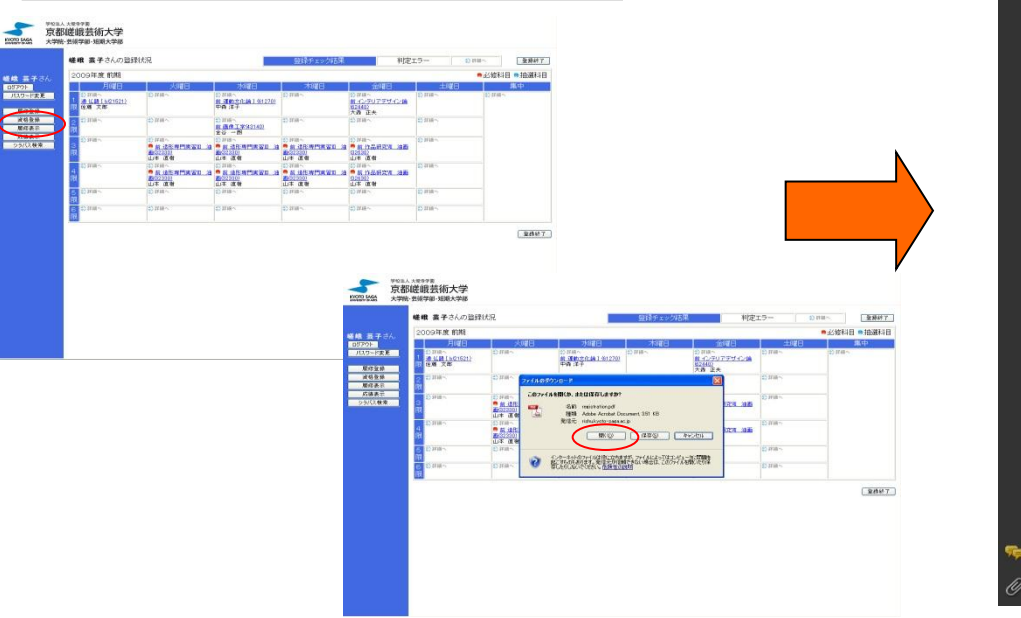

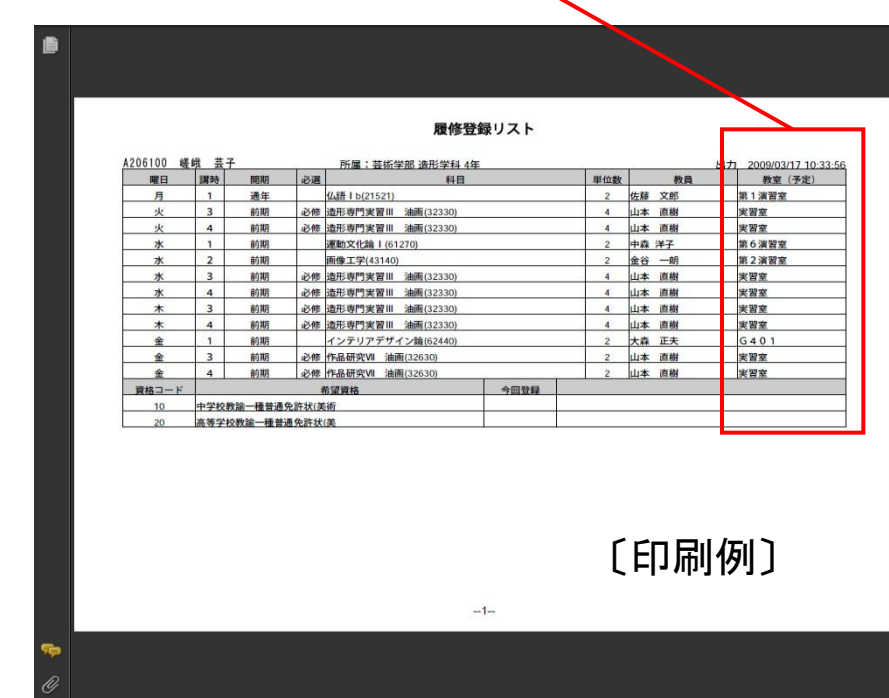

・履修登録リストの印刷が終われば、登録作業は終了です。ログアウトをクリックしてください。

## 履修登録の変更及び予備登録結果・履修登録の確認

・登録変更期間、抽選科目の結果の発表、履修登録確認期間の日程はそれぞれ、別紙履修登録に関する注意事項、学務課掲示板および大学ホームページ等で 確認してください。

なお、登録変更はWebシステム上では行えませんので、必ず指定の期間に学務課窓口にて手続きしてください。

・履修登録の確認用紙は学務課では配布しませんので、各自で必ず保管、確認するようしてください。

### ・履修登録の確認は、履修登録と同様に、指定期間内のみ 大学ホームページ**→**授業について**→WEB**履修システム から行ってください。